## JAK UZYSKAĆ DOSTĘP DO SERWISU

## ONLINE.NWAI.PL

?

## **Sposób 1:**

- 1. Pobierz [formularz](https://nwai.pl/uploaded_files/16146069311000_formularz-dostepu-do-serwisu-online.pdf), wypełnij wszystkie pola i zapisz.
- 2. Podpisz plik na jeden z poniższych sposobów:
	- a. profilem zaufanym (ePUAP) zgodnie z [instrukcją](https://www.gov.pl/web/gov/podpisz-dokument-elektronicznie-wykorzystaj-podpis-zaufany)
	- b. kwalifikowanym podpisem elektronicznym (uwaga: jeżeli Twoje oprogramowanie do składania podpisów jest skonfigurowane w ten sposób, że stosuje tzw. podpis zewnętrzny, prześlij nam oba pliki – plik podpisywany i plik z podpisem)
- 3. Prześlij podpisany zgodnie z punktem 2 plik na adres [rejestr.online@nwai.pl](mailto:rejestr.online@nwai.pl)
- 4. Zaczekaj na e-mail z danymi do logowania.

Nie masz profilu zaufanego? [Sprawdź tutaj](https://www.gov.pl/web/gov/zaloz-profil-zaufany) jak możesz go łatwo uzyskać. Jest to możliwe nawet bez wychodzenia z domu.

## **Sposób 2:**

Prześlij na adres [rejestr.online@nwai.pl](mailto:rejestr.online@nwai.pl) prośbę o nadanie danych do logowania z odbiorem osobistym w siedzibie NWAI Dom Maklerski przy ul. Nowy Świat 64, 00-357 Warszawa. Podaj w wiadomości numer telefonu, na który możemy oddzwonić celem umówienia terminu przekazania danych do logowania.

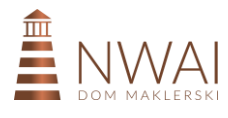